## macOS

**Tips** 

Mac

<https://support.apple.com/ja-jp/HT201236>

 $Shift + Command + 3$  $Shift + Command + 4$  $Shift + Command + 5$ 

AppleID

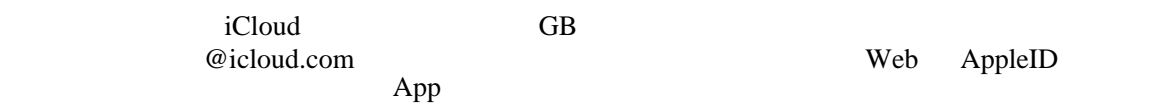

open

set

printenv

10.15 bash zsh .zshenv .zshrc

printenv LANG  ${\rm LANG}$ export LANG=C LANG C export PATH=\$PATH:~/bin  $$PATH$  ~/bin

#### homebrew:

[https://brew.sh/index\\_ja](https://brew.sh/index_ja)

/usr/bin/ruby -e "\$(curl -fsSL https://raw.githubusercontent.com/Homebrew/install/master/install)"

#### brew install

GUI **CASK install** CASK install

brew cask install

### Java

## **LibreOffice**

Java

### Emacs

 $man$ OK

# Python